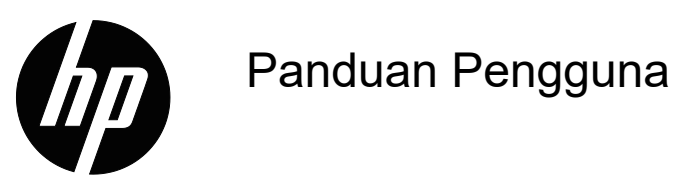

© Hak cipta 2018 HP Development Company, L.P.

HDMI, Logo HDMI, dan High-Definition Multimedia Interface adalah merek dagang atau merek dagang terdaftar HDMI Licensing LLC.

Informasi yang ada di sini dapat berubah tanpa pemberitahuan sebelumnya. Satu-satunya garansi untuk produk dan layanan HP tertera dalam pernyataan garansi yang menyertai produk dan layanan tersebut. Tidak ada di sini yang harus ditafsirkan sebagai berisi garansi tambahan. HP tidak bertanggung jawab atas kesalahan teknis atau editorial atau yang hilang di sini.

#### **Pemberitahuan produk**

Panduan ini menjelaskan fitur-fitur yang umum untuk kebanyakan model. Untuk mengakses panduan pengguna terbaru, kunjungi http://www.hp.com/support, lalu pilih negara Anda. Pilih **Cari produk Anda**, lalu ikuti petunjuk di layar.

Edisi Pertama: Mei 2018

Nomor Bagian Dokumen: L29829-BW1

# **Tentang Panduan Ini**

Panduan ini memberikan informasi tentang fitur-fitur monitor, cara mengonfigurasi monitor, dan spesifikasi teknis.

- **PERINGATAN!** Menunjukkan situasi berbahaya yang, bila tidak dihindari, **dapat** mengakibatkan kematian atau cedera serius.
- **PERHATIAN:** Menunjukkan situasi berbahaya yang, bila tidak dihindari, **dapat** mengakibatkan cedera ringan atau sedang.
- **CATATAN:** Berisi informasi tambahan untuk memberi penekanan atau melengkapi butir-butir penting dari teks utama.
- **TIPS:** Memberikan petunjuk yang membantu menyelesaikan sebuah tugas.

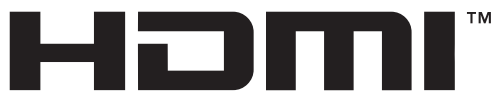

HIGH-DEFINITION MULTIMEDIA INTERFACE Produk ini menggunakan teknologi HDMI.

# **Daftar Isi**

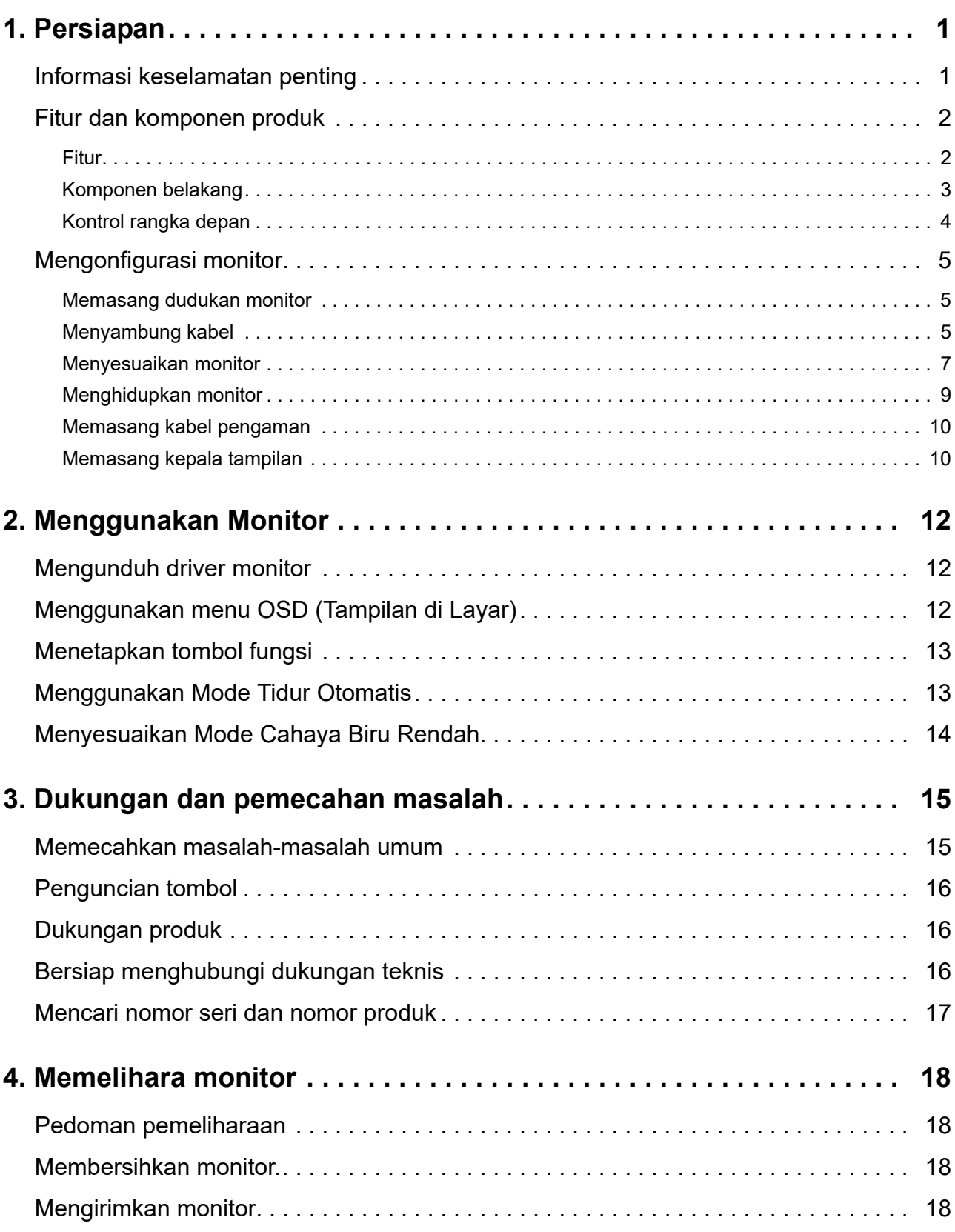

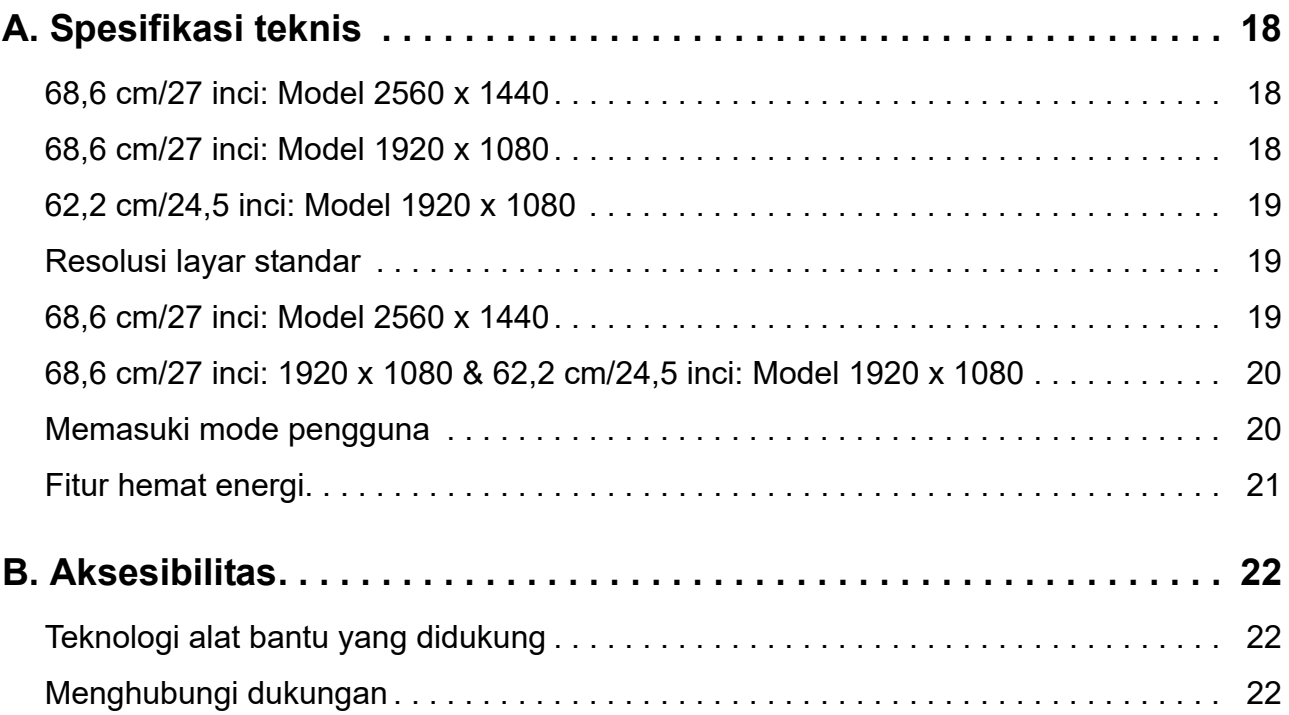

# <span id="page-5-0"></span>**1. Persiapan**

### <span id="page-5-1"></span>**Informasi keselamatan penting**

Sebuah kabel daya AC disertakan bersama monitor. Jika kabel lain digunakan, hanya gunakan sumber daya dan sambungan yang cocok untuk monitor ini. Untuk informasi tentang unit kabel daya yang sesuai untuk digunakan dengan monitor, lihat *Informasi Produk* yang disertakan bersama kit dokumentasi.

**PERINGATAN!** Untuk mengurangi risiko kejutan listrik atau kerusakan pada peralatan:

- Pasang kabel daya ke terminal AC yang mudah dijangkau kapan pun.
- Putuskan sambungan daya dari komputer dengan melepas kabel daya dari terminal AC.
- Jika disertakan konektor tambahan 3-pin pada kabel daya, pasang kabel ke terminal 3-pin yang diardekan. Jangan nonaktifkan pin pengardean kabel daya, misalnya, dengan memasang adaptor 2-pin. Pin pengardean adalah fitur keselamatan penting.

Demi keamanan Anda, jangan letakkan apa pun di atas kabel daya atau kabel-kabel. Atur sedemikian rupa sehingga tak seorang pun yang secara sengaja menginjak atau tersandung.

Untuk mengurangi risiko cedera parah, baca *Panduan Keselamatan & Kenyamanan*. Panduan ini menjelaskan tentang pengaturan workstation, posisi duduk, kesehatan, dan kebiasaan kerja yang baik untuk pengguna komputer, serta memberikan informasi keselamatan listrik dan mekanis penting. Panduan ini tersedia di Web di http://www.hp.com/ergo.

**PERHATIAN:** Untuk perlindungan monitor, dan juga komputer, sambungkan semua kabel daya untuk komputer dan perangkat periferalnya (misalnya monitor, printer, scanner) ke semacam perangkat pelindung lonjakan daya seperti power strip atau Uninterruptible Power Supply (UPS). Tidak semua power strip menyediakan perlindungan lonjakan daya; power strip harus diberi label khusus memiliki kemampuan ini. Gunakan power strip yang produsennya menawarkan Kebijakan Penggantian Kerusakan sehingga Anda dapat mengganti peralatan, jika perlindungan lonjakan daya gagal.

Gunakan perabot yang tepat dan benar ukurannya yang dirancang untuk mendukung monitor LCD HP Anda.

**PERINGATAN!** Monitor LCD yang diletakkan secara tidak benar di atas lemari, rak buku, rak, meja, speaker, laci, atau keranjang bisa jatuh dan menyebabkan cedera pribadi.

Harus hati-hati dalam membuat jalur semua kawat dan kabel yang tersambung ke monitor LCD agar tidak tertarik, teraih, atau tersandung.

Pastikan bahwa nilai total ampere produk yang tersambung ke terminal AC tidak melebihi nilai arus terminal, dan bahwa nilai total amper produk yang tersambung ke kabel tidak melebihi nilai kabel. Lihat label daya untuk menentukan nilai ampere (AMPS atau A) untuk setiap perangkat.

Pasang monitor di dekat terminal AC yang dapat Anda jangkau dengan mudah. Putuskan sambungan ke monitor dengan memegang steker kuat-kuat lalu menariknya dari terminal AC. Jangan putuskan sambungan monitor dengan menarik kabelnya.

Jangan jatuhkan monitor atau meletakkanya di permukaan yang tidak stabil.

**EX CATATAN:** Produk ini cocok untuk tujuan hiburan. Pertimbangkan untuk meletakkan monitor di lingkungan bercahaya yang terkendali untuk menghindari interferensi dari cahaya sekitar dan permukaan cerah yang dapat menimbulkan pantulan yang mengganggu dari layar.

# <span id="page-6-0"></span>**Fitur dan komponen produk**

### <span id="page-6-1"></span>**Fitur**

Produk ini adalah monitor berkualifikasi AMD FreeSync, yang memungkinkan Anda menikmati game PC dengan performa yang lancar, responsif, dan anti pecah setiap kali pergantian gambar di layar. Catu daya eksternal yang tersambung ke monitor harus telah terinstal driver FreeSync.

Teknologi AMD FreeSync dirancang untuk menghilangkan gambar terputus-putus dan pecah dalam game dan video dengan mengunci kecepatan refresh layar sesuai kecepatan frame kartu grafis. Tanyakan kepada produsen tentang komponen atau sistem Anda terkait kemampuan spesifik ini.

- **PENTING:** Grafis AMD Radeon dan/atau monitor yang sesuai APU AMD Seri A dengan DisplayPort/HDMI Adaptive-Sync diperlukan. Driver AMD 15.11 Crimson (atau lebih baru) diperlukan untuk mendukung FreeSync melalui HDMI.
- **CATATAN:** Kecepatan refresh adaptif dapat berbeda setiap monitor. Informasi selengkapnya tersedia di www.amd.com/freesync.

Untuk mengaktifkan FreeSync pada monitor, tekan tombol Menu pada monitor untuk membuka menu tampilan di layar. Klik **Color Control (Kontrol Warna)**, klik **Viewing Modes (Mode Tampilan)**, lalu klik **Gaming-FreeSyncTM**.

Panduan ini menjelaskan fitur monitor berikut:

- Layar dengan tampilan diagonal 68,58 cm (27 inci) dan resolusi 2560 x 1440, serta dukungan layar penuh untuk resolusi yang lebih rendah, termasuk penskalaan kustom untuk ukuran gambar maksimal dengan mempertahankan rasio aspek asli
- Layar dengan tampilan diagonal 68,58 cm (27 inci) dan resolusi 1920 x 1080, serta dukungan layar penuh untuk resolusi yang lebih rendah, termasuk penskalaan kustom untuk ukuran gambar maksimal dengan mempertahankan rasio aspek asli
- Layar dengan tampilan diagonal 62,2 cm (25 inci) dan resolusi 1920 x 1080, serta dukungan layar penuh untuk resolusi yang lebih rendah, termasuk penskalaan kustom untuk ukuran gambar maksimal dengan mempertahankan rasio aspek asli

Monitor memiliki fitur-fitur berikut:

- Panel Antisilau dengan lampu latar LED
- Sudut penglihatan lebar sehingga bisa melihat dari posisi duduk atau berdiri, atau ketika bergeser dari satu sisi ke sisi yang lain
- Kapabilitas kemiringan
- Kemampuan pivot untuk memutar kepala tampilan dari mode lanskap ke potret
- Kemampuan putar dan penyesuaian ketinggian
- Dudukan yang dapat dilepas untuk solusi pemasangan monitor yang fleksibel
- Input video DP (DisplayPort)
- Input video HDMI (High-Definition Multimedia Interface)
- Headphone audio/soket keluar variabel
- Kemampuan Plug-and-Play bila didukung oleh sistem operasi Anda
- Tersedia slot kabel pengaman pada bagian belakang monitor untuk kabel pengaman opsional
- Penyesuaian OSD (Tampilan di Layar) dalam beberapa bahasa demi kemudahan konfigurasi dan untuk pengoptimalan layar
- Perlindungan salinan HDCP (High-Bandwidth Digital Content Protection) di semua input digital
- Fitur penghemat energi untuk memenuhi persyaratan konsumsi daya yang dikurangi

**CATATAN:** Untuk informasi tentang keselamatan dan peraturan, lihat *Informasi Produk* yang diberikan bersama kit dokumentasi. Untuk mencari pembaruan panduan pengguna produk Anda, kunjungi http://www.hp.com/support guna men-download versi terbaru program dan driver HP.

### <span id="page-7-0"></span>**Komponen belakang**

![](_page_7_Picture_4.jpeg)

![](_page_7_Picture_83.jpeg)

# <span id="page-8-0"></span>**Kontrol rangka depan**

![](_page_8_Picture_1.jpeg)

![](_page_8_Picture_52.jpeg)

# <span id="page-9-0"></span>**Mengonfigurasi monitor**

### <span id="page-9-1"></span>**Memasang dudukan monitor**

- **PERHATIAN:** Jangan sentuh permukaan panel LCD. Tekanan pada panel bisa menimbulkan ketidakseragaman warna atau disorientasi kristal cair. Bila hal ini terjadi, layar tidak akan kembali ke kondisi normal.
- **EX** CATATAN: Dudukan terpasang ke kepala tampilan bila monitor dikirim dari pabrik. Monitor berada dalam tampilan potret saat pertama kali Anda mengeluarkannya dari kotak kemasan. Untuk mendapatkan tampilan lanskap untuk monitor, putar dudukan 90°.

![](_page_9_Figure_4.jpeg)

- 1. Letakkan monitor menghadap ke bawah pada permukaan yang rata dan bersih.
- 2. Masukkan dudukan dasar sepenuhnya ke dalam dudukan.
- 3. Angkat pegangan sekrup di bagian belakang dasar, lalu kencangkan sepenuhnya sekrup.
- 4. Ratakan pegangan sekrup dengan menempatkannya di dalam reses.

![](_page_9_Figure_9.jpeg)

### <span id="page-9-3"></span><span id="page-9-2"></span>**Menyambung kabel**

- **EX** CATATAN: Monitor dikirim bersama kabel pilihan. Tidak semua kabel yang ditampilkan pada bagian ini disertakan bersama monitor.
	- 1. Letakkan monitor di lokasi yang nyaman dengan ventilasi baik di dekat komputer.
	- 2. Sambungkan kabel video.
- **EX** CATATAN: Monitor secara otomatis akan menentukan input dengan sinyal video yang valid. Input dapat dipilih dengan memasukkan menu (OSD) **Input Control (Kontrol Input)**.

• Sambungkan salah satu ujung kabel HDMI ke soket HDMI di bagian belakang monitor dan ujung lainnya ke soket HDMI di perangkat sumber.

![](_page_10_Picture_1.jpeg)

• Sambungkan salah satu ujung kabel DP ke soket DP di bagian belakang monitor dan ujung lainnya ke soket DP di perangkat sumber.

![](_page_10_Picture_3.jpeg)

3. Sambungkan salah satu ujung kabel daya ke monitor dan ujung lainnya ke terminal AC yang diarde.

![](_page_10_Picture_5.jpeg)

A PERINGATAN! Untuk mengurangi risiko kejutan listrik atau kerusakan pada peralatan:

Jangan nonaktifkan steker pengardean kabel daya. Steker pengardean adalah fitur keselamatan penting. Sambungkan kabel daya ke terminal AC yang diarde yang dapat diakses dengan mudah kapan pun.

Putus sambungan daya dari peralatan dengan melepas kabel daya dari terminal AC.

Demi keamanan Anda, jangan letakkan apa pun di atas kabel daya atau kabel-kabel. Atur sedemikian rupa sehingga tak seorang pun yang secara sengaja menginjak atau tersandung. Jangan tarik kawat atau kabel. Ketika melepas kabel daya dari terminal AC, pegang kabel pada stekernya.

### <span id="page-11-0"></span>**Menyesuaikan monitor**

1. Miringkan layar ke depan atau ke belakang untuk menyesuaikan dengan ketinggian mata yang nyaman.

![](_page_11_Picture_5.jpeg)

2. Putar kepala layar ke kiri atau kanan untuk sudut pandang terbaik.

![](_page_11_Picture_7.jpeg)

3. Sesuaikan tinggi monitor ke posisi nyaman untuk tempat kerja terpisah. Tepi bezel atas monitor tidak boleh lebih tinggi dari tingkat mata. Monitor yang diposisikan rendah dan

terbaring mungkin lebih nyaman bagi pengguna dengan lensa korektif. Monitor harus diubah posisinya saat menyesuaikan postur kerja selama hari kerja.

![](_page_12_Picture_1.jpeg)

- 4. Anda dapat melakukan pivot kepala tampilan dari orientasi lihat lanskap ke potret untuk menyesuaikan aplikasi.
	- a Sesuaikan monitor ke posisi tinggi penuh dan miringkan kepala tampilan kembali ke posisi miring penuh.
	- b Lakukan pivot kepala tampilansearah jarum jam 90 ° dari orientasi lanskap ke potret.

![](_page_12_Picture_5.jpeg)

- **A PERHATIAN:** Jika monitor tidak dalam posisi tinggi penuh dan miring penuh saat melakukan pivot, sudut kanan bawah kepala tampilan dapat menyentuh dasar dan kemungkinan akan mengakibatkan kerusakan pada monitor.
- **EX CATATAN:** Untuk melihat informasi di layar dalam mode potret, Anda dapat menginstal perangkat lunak HP Display Assistant dari situs web HP.

### <span id="page-13-0"></span>**Menghidupkan monitor**

- 1. Tekan tombol Daya pada komputer untuk menghidupkannya.
- 2. Tekan tombol Daya di bagian bawah monitor untuk menghidupkannya.

![](_page_13_Picture_3.jpeg)

Ketika monitor dihidupkan, pesan Status Monitor ditampilkan selama lima detik. Pesan menampilkan input mana yang merupakan sinyal aktif saat ini, status pengaturan sumber pengalihan otomatis (Hidup atau Mati; pengaturan default adalah Hidup), resolusi layar yang sudah ditetapkan saat ini, dan resolusi layar penetapan awal yang direkomendasikan.

Secara otomatis monitor akan memindai input sinyal untuk input aktif dan menggunakan input tersebut untuk layar.

- A PERHATIAN: Kerusakan berupa gambar terbakar mungkin terjadi pada monitor yang menampilkan gambar statis yang sama di layar selama 12 jam atau lebih dalam kondisi tidak digunakan. Untuk menghindari kerusakan berupa gambar terbakar di layar monitor, Anda harus selalu mengaktifkan aplikasi screen saver atau mematikan monitor jika tidak digunakan dalam waktu yang lama. Retensi gambar adalah suatu kondisi yang bisa terjadi pada semua layar LCD. Gambar "burn-in" tidak tercakup dalam jaminan HP.
- **EX CATATAN:** Jika menekan tombol Daya tidak berdampak apa pun, fitur Kunci Tombol Daya mungkin diaktifkan. Untuk menonaktifkan fitur ini, tekan dan tahan tombol daya selama 10 detik.
- **EX CATATAN:** Anda dapat menonaktifkan lampu daya pada menu OSD. Tekan tombol Menu di bagian belakang monitor, lalu pilih **Power Control (Kontrol Daya)** > **Power LED (LED Daya)** > **Off (Mati)**.

### <span id="page-14-0"></span>**Memasang kabel pengaman**

Anda dapat mengencangkan monitor pada objek tetap dengan kunci kabel opsional yang tersedia dari HP.

### <span id="page-14-1"></span>**Memasang kepala tampilan**

Kepala tampilan dapat dipasang di dinding, lengan ayun, atau peralatan pemasangan lainnya.

**EX** CATATAN: Alat ini dimaksudkan untuk didukung oleh braket dudukan dinding yang tercantum di UL atau CSA.

Jika monitor tersertifikasi TCO, kabel daya yang tersambung ke kepala tampilan harus berupa kabel daya berpelindung. Penggunaan kabel daya berpelindung memenuhi kriteria TCO Tersertifikasi untuk produk tampilan. Untuk informasi tentang persyaratan TCO, buka www.tcodevelopment.com.

**A. PERHATIAN:** Monitor ini mendukung lubang pemasangan 100 mm standar industri VESA. Untuk memasang dengan solusi pemasangan pihak ketiga ke kepala tampilan, diperlukan empat sekrup panjang 4 mm, ulir 0,7, dan 10 mm. Sekrup yang lebih panjang tidak boleh digunakan karena dapat merusak kepala tampilan. Penting untuk memverifikasi bahwa solusi pemasangan produsen sesuai dengan standar VESA dan dinilai mendukung bobot kepala monitor. Untuk performa terbaik, penting kiranya menggunakan kabel daya dan video yang disertakan bersama monitor.

### **Melepas dudukan monitor**

Anda dapat melepas kepala tampilan dari dudukan untuk memasangnya di dinding, lengan ayun, atau peralatan pemasangan lainnya.

**A PERHATIAN:** Sebelum mulai memreteli monitor, pastikan bahwa monitor dimatikan dan semua kabel sudah diputus sambungannya.

- 1. Putus sambungan dan lepas semua kabel dari monitor.
- 2. Tempatkan monitor menghadap ke bawah di atas permukaan rata yang ditutup kain yang bersih dan kering.

3. Lepas empat sekrup dari lubang VESA yang terdapat di bagian belakang kepala tampilan.

![](_page_15_Picture_1.jpeg)

### **Memasang braket pemasangan VESA**

Pasang pelat pemasangan ke dinding atau lengan ayun pilihan Anda menggunakan sekrup yang dilepas dari lubang VESA di bagian belakang kepala tampilan.

![](_page_15_Picture_4.jpeg)

# <span id="page-16-0"></span>**2. Menggunakan Monitor**

### <span id="page-16-1"></span>**Mengunduh driver monitor**

Anda dapat mengunduh versi terbaru file .INF dan .ICM dan situs Web dukungan monitor HP.

- 1. Kunjungi http://www.hp.com/support.
- 2. Pilih **Cari produk Anda**.
- 3. Ikuti petunjuk di layar untuk mengunduh perangkat lunak.

### <span id="page-16-2"></span>**Menggunakan menu OSD (Tampilan di Layar)**

Gunakan menu OSD (Tampilan di Layar) untuk menyesuaikan gambar layar monitor sesuai keinginan Anda. Anda dapat mengakses dan menyesuaikan menu OSD menggunakan tombol di bagian bawah bezel depan monitor.

Untuk mengakses menu OSD dan melakukan penyesuaian, lakukan hal berikut:

- 1. Jika monitor belum hidup, tekan tombol daya untuk menghidupkan monitor.
- 2. Untuk mengakses menu OSD, tekan salah satu dari empat tombol bezel untuk mengaktifkan tombol tersebut. Setelah itu, tekan tombol Menu untuk membuka OSD.
- 3. Gunakan pilihan menu untuk menavigasi, memilih, dan menyesuaikan pilihan menu. Label tombol di layar berbeda menurut menu atau submenu yang aktif.

#### Tabel berikut mencantumkan pilihan menu dalam menu OSD.

![](_page_16_Picture_159.jpeg)

## <span id="page-17-2"></span><span id="page-17-0"></span>**Menetapkan tombol fungsi**

Menekan salah satu dari empat tombol fungsi akan mengaktifkan tombol dan menampilkan ikon di atas tombol. Ikon-ikon tombol dan fungsi-fungsi default pabrik ditampilkan di bawah ini.

![](_page_17_Picture_2.jpeg)

![](_page_17_Picture_158.jpeg)

Anda dapat mengubah tombol fungsi dari nilai default, sehingga saat tombol diaktifkan Anda dapat dengan segera mengakses item menu yang biasa digunakan.

Untuk menetapkan tombol fungsi:

- 1. Tekan salah satu dari empat tombol bezel untuk mengaktifkan tombol tersebut, lalu tekan tombol Menu untuk membuka OSD.
- 2. Pada menu OSD, pilih **Menu Control (Kontrol Menu)** > **Assign Buttons (Tetapkan Tombol)**, lalu pilih salah satu pilihan yang tersedia bagi tombol yang ingin ditetapkan.
- **EX** CATATAN: Anda hanya dapat menetapkan tiga tombol fungsi. Anda tidak dapat menetapkan kembali tombol **Menu** atau tombol daya.

### <span id="page-17-1"></span>**Menggunakan Mode Tidur Otomatis**

Monitor mendukung pilihan OSD yang disebut Auto-Sleep Mode (Mode Tidur Otomatis) yang memungkinkan Anda mengaktifkan atau menonaktifkan kondisi daya yang dikurangi untuk monitor. Saat Mode Tidur Otomatis diaktifkan (secara default diaktifkan), monitor akan memasuki kondisi daya hemat saat PC host memberi sinyal mode daya rendah (tidak ada sinyal sinkronisasi horizontal atau vertikal).

Saat memasuki kondisi daya hemat (mode tidur), layar monitor akan kosong, lampu latar dimatikan, dan indikator lampu daya berubah kuning. Monitor mengambil kurang dari 0,5 W daya ketika berada dalam kondisi daya dikurangi ini. Monitor akan bangun dari mode tidur ketika PC host mengirimkan sinyal aktif ke monitor (misalnya, jika Anda mengaktifkan mouse atau keyboard).

Anda dapat menonaktifkan Mode Tidur Otomatis di OSD. Tekan salah satu dari empat tombol fungsi bezel untuk mengaktifkan tombol tersebut, lalu tekan tombol Menu untuk membuka OSD.

1. Di OSD, tekan **Power Control (Kontrol Daya)**.

- 2. Pilih **Auto-Sleep Mode (Mode Tidur Otomatis)**.
- 3. Pilih **Off (Nonaktif)**.

### <span id="page-18-0"></span>**Menyesuaikan Mode Cahaya Biru Rendah**

Mengurangi cahaya biru yang terpancar dari layar akan mengurangi paparan cahaya biru ke mata Anda. Monitor ini menyediakan pengaturan untuk mengurangi output cahaya biru dan menghasilkan gambar yang lebih rileks dan tidak terlalu menstimulasi mata saat Anda membaca konten di layar. Untuk menyesuaikan monitor Anda pada cahaya tampilan yang nyaman, ikuti langkah-langkah di bawah ini.

- 1. Tekan tombol Mode Lihat.
- 2. Pilih pengaturan yang Anda kehendaki:
	- **Low Blue Light (Cahaya Biru Rendah)**: TUV tersertifikasi. Mengurangi cahaya biru demi meningkatkan kenyamanan mata
	- **Night (Malam)**: Menyesuaikan cahaya biru terandah dan mengurangi dampak terhadap tidur
	- **Reading (Membaca)**: Mengoptimalkan cahaya biru dan kecerahan untuk tampilan dalam ruangan
- 3. Pilih **Save and Return (Simpan dan Kembali)** untuk menyimpan pengaturan Anda dan menutup menu **Viewing Mode (Mode Lihat)**. Pilih **Cancel (Batalkan)** jika Anda tidak ingin menyimpan pengaturan.
- 4. Pilih **Exit (Keluar)** dari Menu utama.
- **PERINGATA:** Untuk mengurangi risiko cedera parah, baca *Panduan Keselamatan & Kenyamanan*. Menjelaskan konfigurasi tempat kerja yang sesuai dan memberikan panduan untuk kebiasaan kerja dan postur yang akan meningkatkan kenyamanan dan menurunkan risiko cedera. Juga memberikan informasi keselamatan mekanis dan listrik. Panduan ini tersedia di web di http://www.hp.com/ergo.

# <span id="page-19-0"></span>**3. Dukungan dan pemecahan masalah**

## <span id="page-19-1"></span>**Memecahkan masalah-masalah umum**

Tabel berikut mencatumkan berbagai kemungkinan masalah, kemungkinan penyebab setiap masalah, dan solusi yang direkomendasikan.

![](_page_19_Picture_279.jpeg)

### <span id="page-20-0"></span>**Penguncian tombol**

Menahan tombol daya atau tombol Menu selama sepuluh detik akan mengunci fungsi tombol tersebut. Anda dapat mengembalikan fungsinya dengan menahan kembali tombol selama sepuluh detik.

Lakukan fungsi penguncian hanya ketika monitor dihidupkan, menampilkan sinyal aktif, dan OSD tidak aktif.

### <span id="page-20-1"></span>**Dukungan produk**

Untuk informasi tambahan mengenai penggunaan monitor, kunjungi http://www.hp.com/support. Pilih **Cari Produk Anda**, lalu ikuti petunjuk di layar.

Di sini Anda bisa:

- Mengobrol online dengan teknisi HP
- **EX** CATATAN: Jika obrolan dukungan tidak tersedia dalam bahasa tertentu, maka tersedia dalam bahasa Inggris.
	- Cari pusat layanan HP

### <span id="page-20-2"></span>**Bersiap menghubungi dukungan teknis**

Jika Anda tidak bisa menyelesaikan masalah menggunakan tips-tips pemecahan masalah pada bagian ini, mungkin Anda harus menghubungi dukungan teknis. Siapkan informasi berikut ketika Anda menelepon:

- Nomor model monitor
- Nomor seri monitor
- Tanggal pembelian pada faktur
- Kondisi ketika masalah timbul
- Pesan kesalahan yang diterima
- Konfigurasi perangkat keras
- Nama dan versi perangkat keras dan perangkat lunak yang Anda gunakan

# <span id="page-21-0"></span>**Mencari nomor seri dan nomor produk**

Nomor seri dan nomor produk terletak pada label di bagian belakang layar. Mungkin Anda membutuhkan nomor-nomor ini ketika menghubungi HP berkenaan dengan model monitor.

![](_page_21_Picture_2.jpeg)

**EX** CATATAN: Anda mungkin harus sedikit memutar layar agar dapat membaca label.

# <span id="page-22-0"></span>**4. Memelihara monitor**

### <span id="page-22-1"></span>**Pedoman pemeliharaan**

- Jangan buka kotak monitor atau jangan coba memperbaiki sendiri produk ini. Hanya sesuaikan kontrol yang tercakup dalam petunjuk pengoperasian. Jika monitor tidak beroperasi dengan benar atau jatuh atau rusak, hubungi dealer resmi, reseller, atau penyedia layanan HP.
- Hanya gunakan sumber daya dan sambungan yang cocok untuk monitor ini, sebagaimana tertera pada label/pelat belakang monitor.
- Matikan monitor ketika sedang tidak digunakan. Anda bisa menambah umur monitor dengan menggunakan program screen saver atau mematikan monitor ketika tidak sedang digunakan.
- **CATATAN:** Monitor dengan "gambar burn-in" tidak tercakup dalam garansi HP.
	- Slot dan lubang pada kotak disediakan sebagai ventilasi. Lubang tersebut tidak boleh terhalang atau tertutup. Jangan dorong benda apa pun ke slot kotak atau lubang lainnya.
	- Simpan monitor di tempat dengan ventilasi baik, jauh dari cahaya, panas, atau uap air yang berlebihan.
	- Ketika melepas dudukan monitor, Anda harus meletakkan monitor menghadap ke bawah di atas bidang lembut untuk mencegah, goresan, kerusakan muka, atau pecah.

### <span id="page-22-2"></span>**Membersihkan monitor.**

- 1. Matikan monitor dan putuskan sambungan daya dari komputer dengan melepas kabel daya dari terminal AC.
- 2. Lap monitor dengan menyapu layar dan kotak menggunakan kain antistatis yang lembut dan bersih.
- 3. Untuk situasi pembersihan yang lebih sulit, gunakan campuran 50/50 antara air dan alkohol isopropil.
- **A PERHATIAN:** Semprotkan pembersih pada kain dan gunakan kain basah untuk menyapu perlahan permukaan layar. Jangan semprotkan pembersih langsung pada permukaan layar, karena cairan dapat masuk ke rangka dan merusak barang elektronik.
- **PERHATIAN:** Jangan gunakan pembersih yang mengandung bahan berbasis minyak seperti bensin, thinner, atau bahan mudah menguap lainnya untuk membersihkan layar atau kotak monitor. Bahan-bahan kimia tersebut bisa merusak monitor.

### <span id="page-22-3"></span>**Mengirimkan monitor**

Simpan kardus kemasan asli di area penyimpanan. Anda mungkin membutuhkannya di kemudian hari jika Anda memindahkan atau mengirimkan monitor.

# <span id="page-23-0"></span>**A. Spesifikasi teknis**

**EX** CATATAN: Spesifikasi produk yang tercantum dalam panduan pengguna mungkin telah berubah antara waktu pembuatan dan pengiriman produk.

Untuk spesifikasi terbaru atau spesifikasi tambahan produk ini, kunjungi http://www.hp.com/go/quickspecs/, lalu cari model monitor Anda untuk mencari QuickSpecs khusus model.

# <span id="page-23-1"></span>**68,6 cm/27 inci: Model 2560 x 1440**

![](_page_23_Picture_153.jpeg)

# <span id="page-23-2"></span>**68,6 cm/27 inci: Model 1920 x 1080**

![](_page_23_Picture_154.jpeg)

# <span id="page-24-0"></span>**62,2 cm/24,5 inci: Model 1920 x 1080**

![](_page_24_Picture_156.jpeg)

# <span id="page-24-3"></span><span id="page-24-1"></span>**Resolusi layar standar**

Resolusi layar yang tercantum di bawah adalah mode yang paling umum digunakan dan diatur sebagai default pabrik. Monitor secara otomatis mengenali mode standar ini sehingga ditampilkan dalam ukuran yang tepat di tengah layar.

## <span id="page-24-2"></span>**68,6 cm/27 inci: Model 2560 x 1440**

![](_page_24_Picture_157.jpeg)

![](_page_25_Picture_130.jpeg)

### <span id="page-25-0"></span>**68,6 cm/27 inci: 1920 x 1080 & 62,2 cm/24,5 inci: Model 1920 x 1080**

![](_page_25_Picture_131.jpeg)

# <span id="page-25-1"></span>**Memasuki mode pengguna**

Sinyal pengontrol video terkadang dapat mengaktifkan mode yang tidak diatur sebelunya jika:

Anda tidak menggunakan adaptor grafis standar.

Anda tidak menggunakan mode yang ditentukan di awal.

Bila hal ini terjadi, mungkin Anda perlu mengatur kembali parameter layar monitor menggunakan tampilan di layar. Perubahan-perubahan Anda dapat dibuat pada mode yang mana pun atau puun semua mode ini dan yang tersimpan di memori. Secara otomatis monitor akan menyimpan pengaturan baru dan kemudian mengenali mode baru sebagaimana pada mode standar. Selain mode yang ditentukan di awal dari pabrik, ada sekurang-kurangnya 10 mode pengguna yang dapat dimasukkan dan disimpan.

### <span id="page-26-0"></span>**Fitur hemat energi**

Monitor mendukung kondisi daya dikurangi. Kondisi daya rendah akan aktif jika monitor mendeteksi tidak adanya sinyal sinkronisasi horizontal atau vertikal. Saat mendeteksi tidak adanya sinyal tersebut, layar monitor kosong, lampu latar mati, dan lampu daya berubah kuning. Ketika monitor berada dalam kondisi daya dikurangi, monitor akan memanfaatkan daya sebesar 0,5 watt. Ada waktu pemanasan singkat sebelum monitor kembali ke mode operasi normal.

Lihat buku petunjuk komputer untuk instruksi penganturan fitur hemat energi (kadang disebut fitur manajemen daya).

**EX** CATATAN: Fitur hemat energi di atas hanya berfungsi bila monitor disambungkan ke komputer yang memiliki fitur hemat energi.

Dengan memilih pengaturan pada utilitas Hemat Energi monitor, Anda juga dapat memprogram monitor untuk mengaktifkan kondisi daya rendah pada waktu yang telah ditentukan. Saat utilitas Hemat Energi monitor menyebabkan monitor mengaktifkan kondisi daya rendah, lampu daya akan berkedip kuning.

# <span id="page-27-0"></span>**B. Aksesibilitas**

HP merancang, memproduksi, serta memasarkan produk dan layanan yang dapat digunakan oleh siapa saja, termasuk penyandang disabilitas, baik secara mandiri atau dengan perangkat bantu yang sesuai.

## <span id="page-27-1"></span>**Teknologi alat bantu yang didukung**

Produk-produk HP mendukung berbagai macam teknologi alat bantu sistem operasi dan bisa dikonfigurasi untuk bekerja dengan teknologi alat bantu tambahan. Gunakan fitur Cari pada perangkat sumber Anda yang terhubung ke monitor untuk mencari lebih banyak informasi tentang fitur alat bantu.

**CATATAN:** Untuk informasi tambahan mengenai produk teknologi alat bantu tertentu, hubungi dukungan pelanggan mengenai produk itu.

### <span id="page-27-2"></span>**Menghubungi dukungan**

Kami terus menerus memperbaiki aksesibilitas produk dan layanan kami dan menerima tanggapan dari para pengguna. Jika Anda ada masalah dengan sebuah produk atau ingin menyampaikan kepada kami tentang fitur aksesibilitas yang telah membantu Anda, silakan hubungi kami di (888) 259-5707, Senin sampai Jumat 6 pagi hingga 9 malam Zona Waktu Pegunungan. Jika Anda tuli atau mengalami kesulitan pendengaran dan menggunakan TRS/VRS/WebCapTel, hubungi kami jika Anda membutuhkan dukungan teknis atau memiliki pertanyaan soal aksesibilitas dengan menelepon (877) 656-7058, Senin sampai Jumat 6 pagi hingga 9 malam Zona Waktu Pegunungan.